#### **https://www.39mail.com**

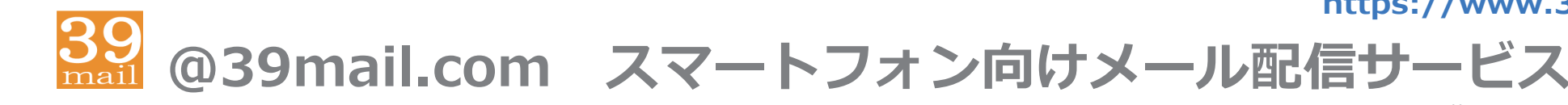

## ( 携帯電話にも対応 )

## **「空メールの返信が届かない」** 「配信したメールが届かない」場合の対処方法

- ⼿順1 下記を参考に @39mail.com を受信許可設定
- 手順2 空メールする
- 手順3 返信メールが届けば、メール本文の内容に沿って操作 メール本⽂が "登録済みです" の場合は、学校 ( お店 ) の次回配信までお待ちください 返信メールが届かない場合は、"受信許可設定" に間違いがあります

#### **ドコモ @docomo.ne.jp**

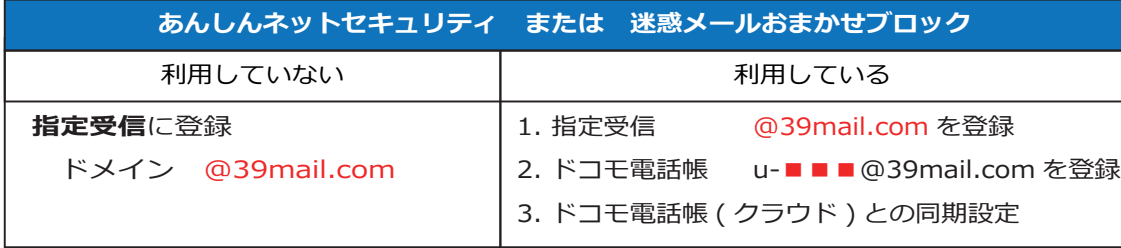

■■■ @39mail.com は空メールアドレスです

( 例 ) test@39mail.com → u-test@39mail.com

#### **au@ezweb.ne.jp @au.com**  【受信リスト設定】 **受信リスト設定**に登録必ず受信 キーワード ドメイン/完全/部分一致とは キーワード @39mail.com 一致方式 ドメイン一致  $\bullet$ @39mail.com ドメイン一致 ▼ 必ず受信 ✔ ✔

画面イメージ ( 実際の画⾯とは異なります )

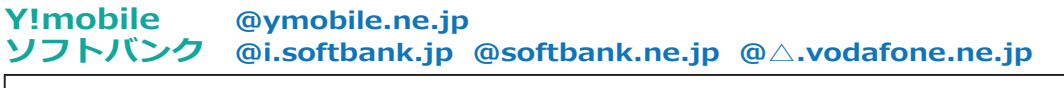

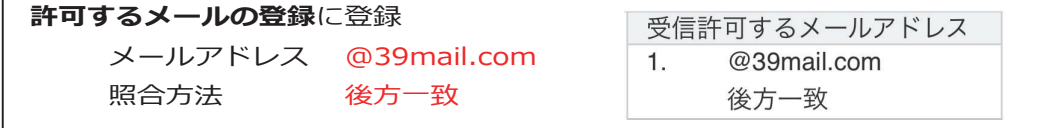

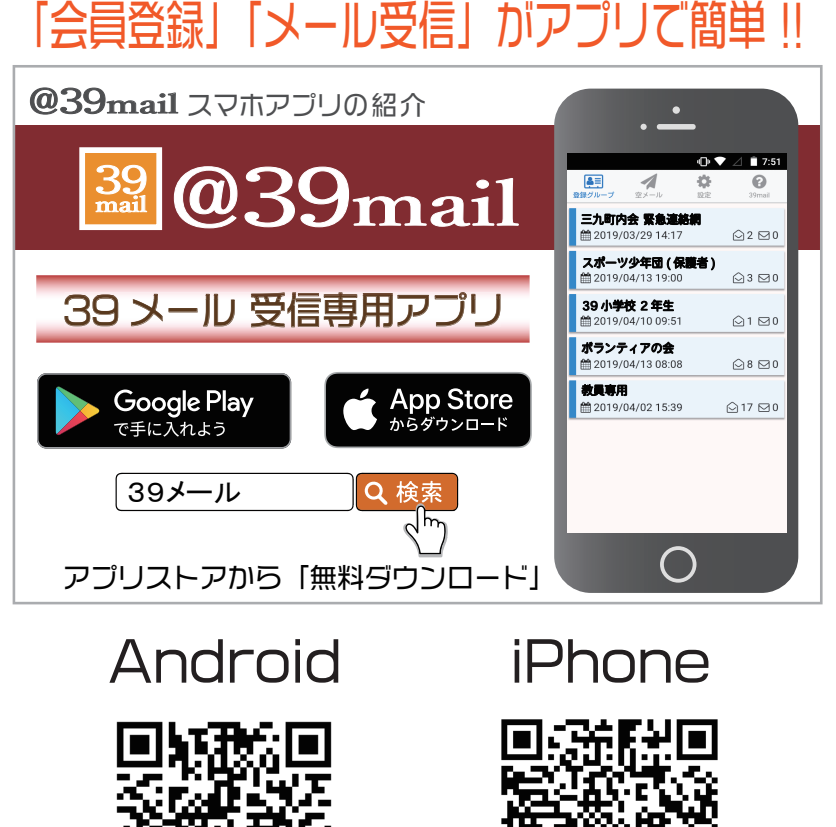

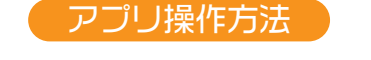

**「39 メールのホームページ」で詳しく説明しています**

画面イマージ ( 実際の画⾯とは異なります )

( 注意点 ) 配信元の設定でアプリ登録できない場合もあります。( 配信元にお問い合わせ下さい )

## **https://www.39mail.com**

**@39mail.com スマートフォン向けメール配信サービス** ( 携帯電話にも対応 )

> 画面イメージ (実際の画面とは異なります)

#### **ドコモ @docomo.ne.jp** 次のように設定すると受信できます

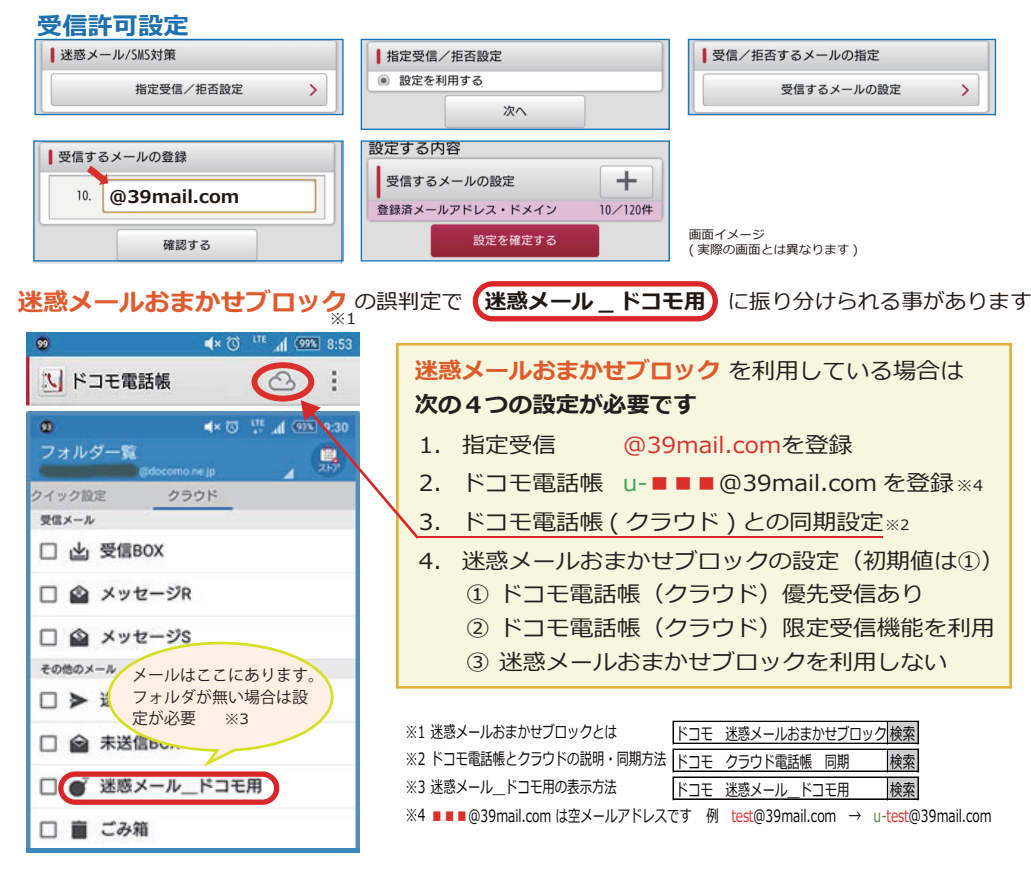

#### **au @ezweb.ne.jp** 次のように設定すると受信できます

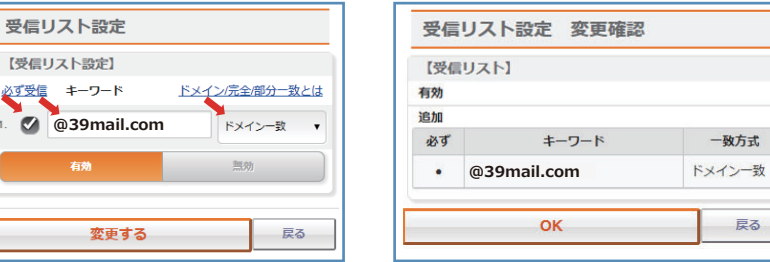

# **Y!mobile @ymobile.ne.jp**

次のように設定すると受信できます**ソフトバンク @i.softbank.jp @softbank.ne.jp @△.vodafone.ne.jp** 

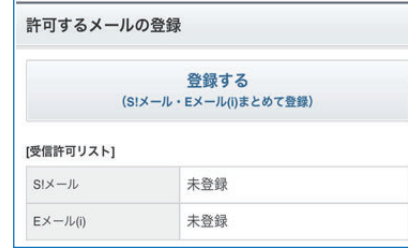

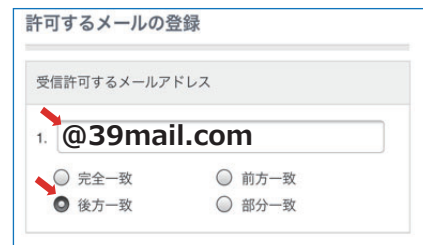

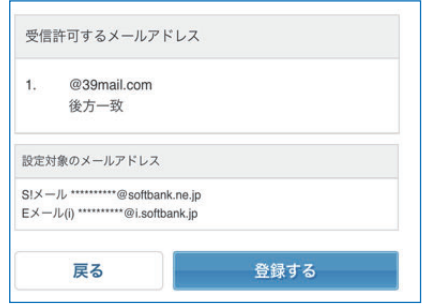

#### 上記操作の結果、下記のように「利⽤中」になっていることを確認してください

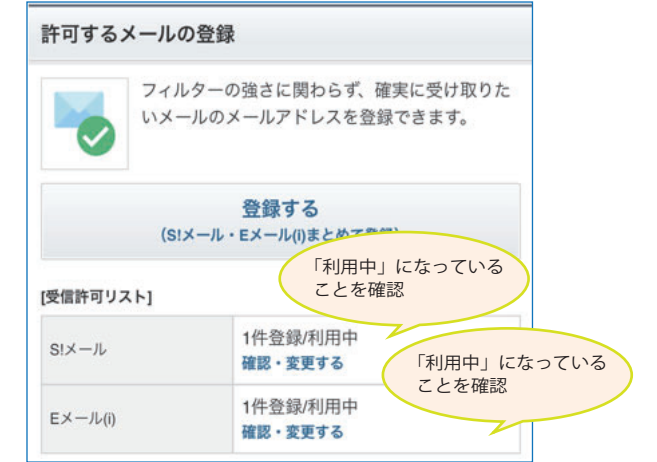

画面イメージ ( 実際の画⾯とは異なります )